# Vyhodnocování multilokusových dat I

*verze 2013-11-28 (T. Fér, F. Kolář)* 

- 1. MSA základní analýza mikrosatelitových dat
- 2. FAMD úprava, export a analýzy AFLP dat
- 3. AFLPdat úprava, export a analýzy AFLP dat
- 4. PAST analýza hlavních koordinát (PCoA) a vytvoření distančních stromů
- 5. SplitsTree distanční sítě
- 6. BAPS rychlé určení genetické struktury
- 7. STRUCTURE určení genetické struktury

## **1. MSA - základní analýza mikrosatelitových dat**

Pomocí programu MSA (http://i122server.vu-wien.ac.at/MSA/MSA\_download.html, freeware) můžeme (pro diploidy!) počítat mj. následující populačně-genetické parametry:

- popisné statistiky pro populaci a lokus (počet alel,  $H_0$ ,  $H_E$ ,  $H_{Sh}$ ,  $F_{IS}$ ...)
- vzdálenosti mezi jedinci a populacemi (D standard genetic distance,  $(\delta \mu)^2$ ,  $D_{ps}$  proporce sdílených alel,  $D_{kf}$  – kinship koeficient...)
- *F*-statistika  $(F_{ST}, F_{IS}, F_{IT} \text{globalně i párově mezi populacemi)$

Kromě toho program ohlásí varování, pokud by v datech mohla být chyba (alely neodpovídající násobku repetice, příliš velké vzdálenosti mezi alelami, odlehlé alely…)

Vstupní soubor pro MSA je nejlépe zformátovat např. v Excelu a uložit jako TAB-delimited text (a nebo překopírovat do poznámkového bloku). Vstupní soubor pro diploidní druh:

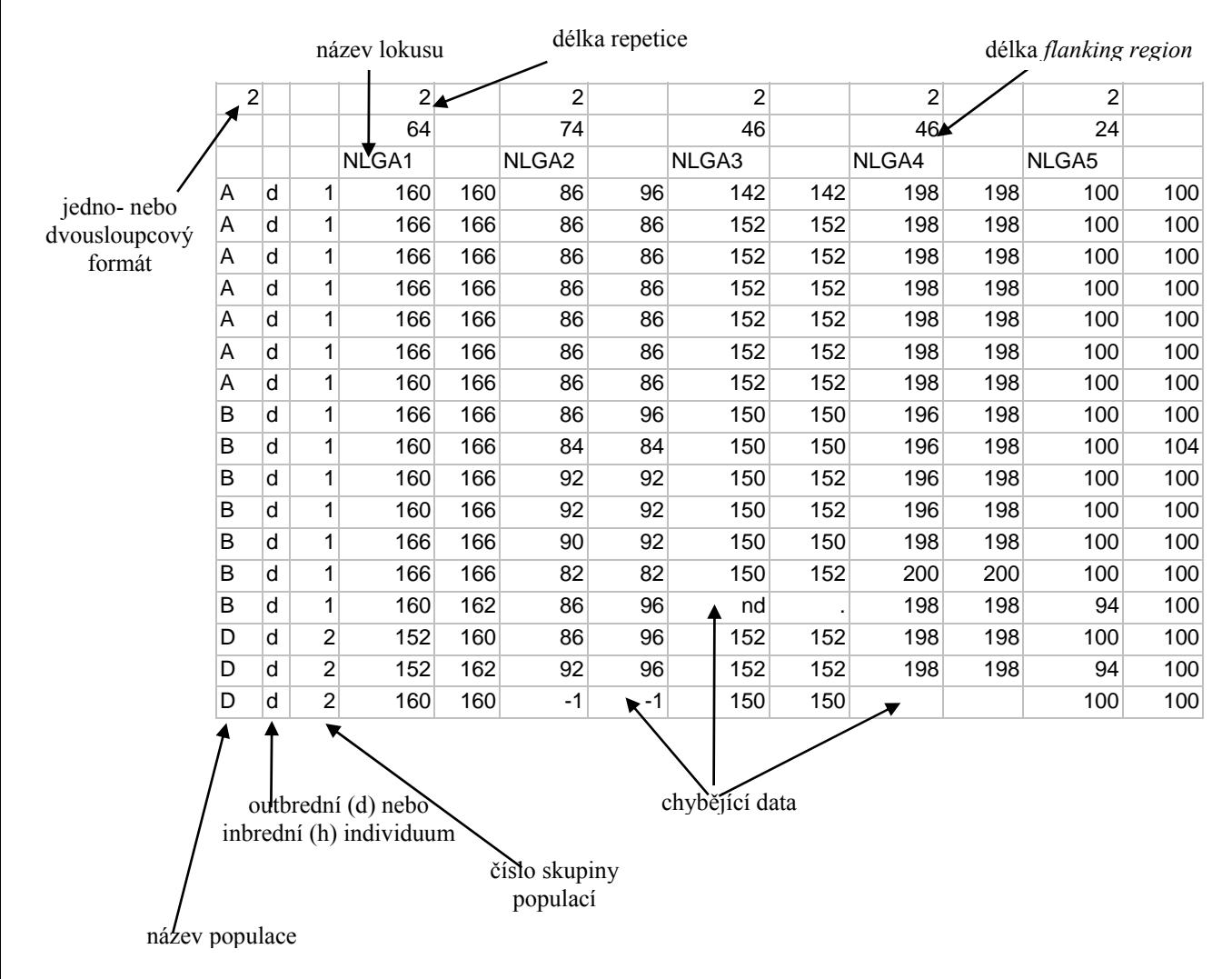

Analyzovaný soubor uložíme do stejného adresáře jako je MSAnalyzerMr.exe, který potom spustíme. Otevře se okno pro zadání vstupního souboru a parametrů analýzy. Vložením (i) zadáme vstupní soubor (včetně koncovky!). Pod (d) a následně (p) můžeme nastavit nejrůznější genetické vzdálenosti (1)-(9) a také nastavit výpočet vzdáleností mezi populacemi (c) a jedinci (i), případně zapnout bootstrapové testování (n). Napsáním (b) se dostaneme zpátky do "distance menu". Pod (s) lze nastavit parametry *F*-statistik, pomocí (c) zapneme výpočet *F*-statistik, pomocí (g) zvolíme, zda budou počítány globálně, párově nebo obojí. Pomocí (m) se vrátíme do hlavního menu, kde pomocí (c) lze nastavit např. vytvoření vstupního souboru pro program Arlequin a/nebo Structure (3). Analýzu lze kdykoliv spustit pomocí (!).

Pokud nebyl nikde zadán bootstrap, proběhne analýza velmi rychle. Na základě nastavených parametrů program vytvoří řadu Excelových tabulek a textových souborů a uloží je do přehledné adresářové struktury:

- Allelecount počty a frekvence alel pro jednotlivé lokusy a populace
- Distance data textové soubory s maticemi vzdáleností mezi jedinci
- Formats & Data vstupní soubory pro Arlequin a další software
- F-Statistic *F*-statistika globální i párová
- Group data informace o parametrech podle zadaných skupin populací
- Single data informace o parametrech pro jednotlivé populace

Pro další informace o parametrech, metodách výpočtu a interpretaci výstupních souborů viz manuál (http://i122server.vu-wien.ac.at/MSA/info.html/MSA\_info.html).

## **2. FAMD – úprava, export a analýzy AFLP dat**

Program FAMD (Fingerprinting Analysis with Missing Data) umožňuje jednoduché analýzy binárních dat jako je tvorba matic podobností, UPGMA a NJ stromů, PCoA, AMOVA, výpočty Shannonova indexu ad. Výhodou je, že data nemusí být nijak specielně formátována, stačí 0-1 matici překopírovat z tabulkového procesoru (např. Excelu) do textového souboru, příp. pouze přenést přes schránku. Program je k dispozici na http://www.famd.me.uk/famd.html. Vstupní soubor = binární matice může vypadat např. takto (je uložen jako textový soubor):

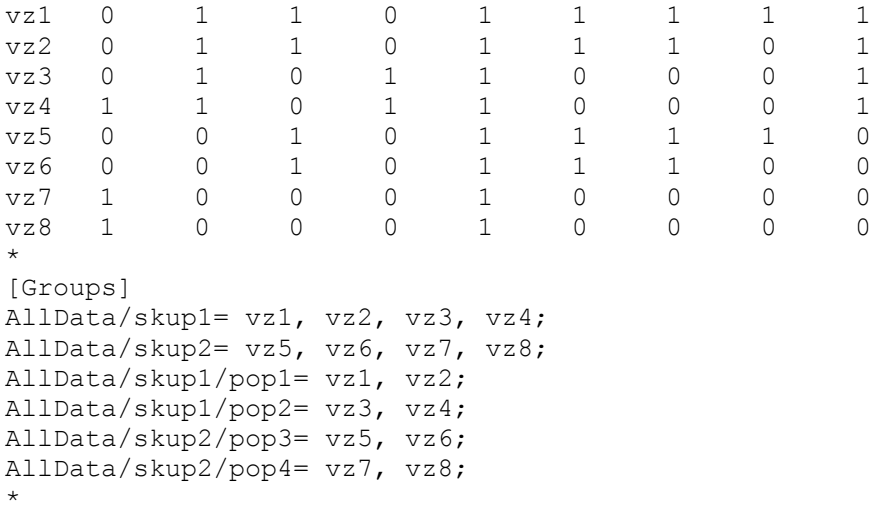

V sekci [Groups] jsou definovány čtyři populace (pop1-pop4) a dvě skupiny populací (skup1, skup2). Tuto sekci nemusíme zadávat, program obsahuje "Group manager", pomocí kterého můžeme populační strukturu "naklikat" a uložit.

Program spustíme poklepáním na ikonu **Program** 

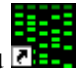

- 1. Otevření datového souboru: *File* → *Load*, zvolíme *Individuals in rows* a *Header presence for… individuals*, zaškrtneme *Delimited data* a *Include Groups*.
- 2. Výběr koeficientu podobnosti: *Options* → *Similarity Coefficient Selection*.
- 3. Vytvoření matice podobností (*Analysis* → *Standard Similarity*). Program ji zapíše do souboru analysis.txt (do stejného adresáře odkud jsme načetli data).
- 4. Strom vytvoříme pomocí *Trees* → *Neighbour Joining*. Strom bude zapsán do souboru outtree.ph. Strom zobrazíme pomocí *View* → *Tree File* (je potřeba mít nainstalovaný program TreeView – pokud ho nemáme, můžeme strom otevřít např. v programu FigTree, http://tree.bio.ed.ac.uk/software/figtree).
- 5. PCoA: *Trees* → *Principal Coordinate Analysis*. Zobrazí se další okno s grafickým výstupem, který je možno modifikovat (výsledky analýzy jsou opět zapsány do souboru analysis.txt). Pokud jsme ve vstupním souboru definovali skupiny, je možné si různé skupiny v koordinačním diagramu zobrazit různou barvou nebo symbolem (pod *Group appearence* zvolíme skupinu a přiřadíme jí barvu a symbol).
- 6. Bootstrap: *Replicate Analyses* → *Bootstrap Std. Tree*), konsenzuální strom lze spočítat pomocí *Tree* → *Strict Consensus* a zobrazit pomocí *View* → *Consensus Tree File*.
- 7. AMOVA: nejprve zvolíme Euklidovskou vzdálenost *Options* → *Similarity Coefficient Selection*, poté *Analysis* → *AMOVA*. Je nutné mít ve vstupním souboru definovanou příslušnost každého jedince do právě jedné populace, případně skupiny.
- 8. Statistika proužků pro skupiny: *Data Matrix* → *Count Bands* → *Polymorphic bands / Fixed Bands / Private Bands / Fixed Private Bands*

*Polymorphic bands* – % polymorfních proužků *Fixed Bands* – počet proužků, které jsou u všech jedinců ve skupině *Private Bands* – proužky, které se vyskytují pouze v dané skupině *Fixed Private Bands* – proužky, které se vyskytují u všech jedinců v dané skupině a nikde jinde

9. Převedení datové matice na vstupní soubory pro jiné programy: *File* → *Export*

## **3. AFLPdat - úprava, export a analýzy AFLP dat**

Program AFLPdat souborem funkcí spustitelných v balíku R. Umožňuje práci s datovou maticí binárních dat a výpočty populační genetické diverzity, indexů vzácnosti (*rarity*, tzv. DW index), identifikaci identických nebo velmi podobných profilů (možných klonů) a také exportovat data do dalších programů. Program je k dispozici na http://www.nhm.uio.no/english/research/ncb/aflpdat. Vstupní soubor = binární matici můžeme vytvořit např. v Excelu a vypadá takto (textový soubor):

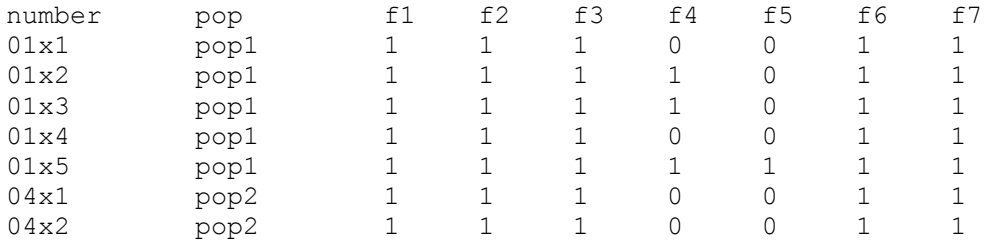

Před prací s programem AFLPdat je třeba spustit program . Pomocí *File* → *Source R code…* vyhledáme a vybereme soubor s funkcemi AFLPdat.R). Pomocí *File* → *Change dir…* vybereme adresář, kde se nachází vstupní soubor s daty (např. AFLPdat.txt). Dále píšeme na příkazovou řádku následující funkce:

- 1. Výpočet vnitropopulační genetické diverzity (pozor soubor nesmí obsahovat populace jen s jedním jedincem): Diversity ("AFLPdat.txt")
- 2. Bootstrap genetické diversity: Diversity.boot ("AFLPdat.txt", x) – 'x' je počet opakování, např. 1000
- 3. Výpočet vzácnosti (tzv. DW indexu) Rarity ("AFLPdat.txt")
- 4. Počet genotypů v populaci, genotypová diverzita Clones ("AFLPdat.txt",x) - 'x' je počet fragmentů o které se můžou klony lišit (*a priori* rozhodnutí např. na základě spočítané *error rate*)
- 5. Seznam genotypů lišících se o maximálně zadaný počet fragmentů ('x') Clones.list ("AFLPdat.txt",x)
- 6. Převedení datové matice na vstupní soubory pro jiné programy
	- Structure ("AFLPdat.txt") zformátuje data pro program STRUCTURE
	- Nexus ("AFLPdat.txt") vytvoří NEXUS formát, např. pro program SplitsTree
	- Arlequin ("AFLPdat.txt")– vytvoří speciální formát pro program Arlequin

## **4. PAST - analýza hlavních koordinát (PCoA) a vytvoření distančních stromů**

*Pozn.: Tento návod je k verzi 2.17, nyní uvolněná nová verze 3.1 vypadá částečně jinak (a lépe), ale zatím se v ní nepodařilo plně spustit některé funkce.* 

Program PAST je distribuován jako samostatně spustitelný \*.exe soubor (http://folk.uio.no/ohammer/past/). Umožňuje rychlé provedení analýzy hlavních koordinát i vytvoření distančních stromů (neighbour-joining, UPGMA), kromě toho však nabízí celou škálu dalších analýz např. při zpracování (geometrických) morfometrických dat. Data = binární matici do programu můžeme nejsnáze nahrát přes schránku (clipboard). Pokud chceme s maticí vložit i záhlaví (jména jedinců a jména markerů), je vhodné nejprve zaškrtnout nahoře pole *Edit labels* a pak data vložit. Pokud budeme chtít označovat skupiny, je dobré si jedince nejprve v Excelu seřadit tak, aby byli členové jednotlivých skupin pokud možno u sebe. Alternativně můžeme vkládat přes textový soubor následné podoby:

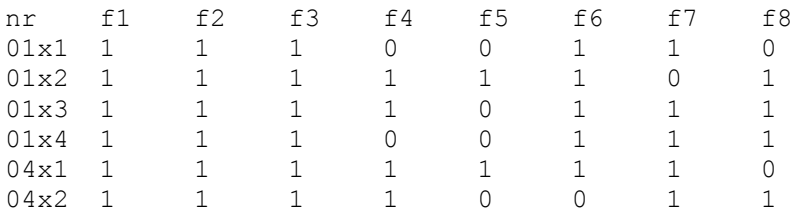

Alternativně je možné jako data vložit přímo symetrickou distanční matici (typicky pro mikrosatelitová data, např. upravený výstup z programu MSA). Pokud chceme vložit i jména jedinců, je potřeba zaškrtnout nahoře pole *Edit labels*.

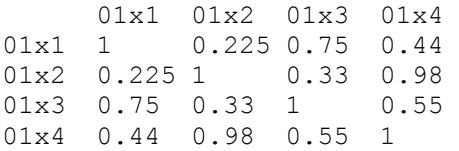

- 1. Definice skupin (budou patřičně obarveny ve všech následujících výstupech): Shift + myší označit patřičné jedince (řádky) z dané skupiny → *Edit* → *Row color/symbol* → vybrat barvu a symbol (Pozn. v této podobě můžeme soubor uložit s libovolnou příponou a kódování barev se uloží i s daty)
- *2.* PCoA: Označit všechny jedince (klik do levého horního rohu) nebo požadovaný výběr (Shift + myš) → *Multivar* → *Principal coordinates* → vybrat distanci (v případě

AFLP dat *Jaccard* nebo *Dice*) → tlačítkem zkopírovat do schránky **a** uložit si % vysvětlené variability → *View scatter* 

! Pozn.: pokud máme jako vstupní data přímo symetrickou distanční matici, zaškrtneme při výběrů distancí *User similarity*.

- 3. Úprava a uložení PCoA diagramu: kliknutím do grafu měníme velikost symbolů písmo apod. a uložit obrázek (*Save picture*). *View numbers* nám zobrazí ordinační skóre jedinců na osách, opět možné přes schránku uložit a vytvořit si hezčí XY obrázek jinde. Tvar a barvu symbolů můžeme měnit pouze ve zdrojové tabulce přes výše zmiňované *Row color/symbol*.
- 4. Distanční strom (NJ): *Multivar* → *Neighbour joining* → vybrat distanci (v případě AFLP dat *Jaccard* nebo *Dice*) → do okénka *Boot N* napsat počet Bootstrapových opakování a stisknout *Enter*. Analogicky se vytváří i UPGMA, která se nachází v *Multivar* → *Cluster Analysis* (ujistěte se, že *Paired group* algoritmus je označený puntíkem)

! Pozn.: pokud máme jako vstupní data přímo symetrickou distanční matici, zaškrtneme při výběrů distancí *User similarity*.

## **5. SplitsTree – distanční sítě**

Program SplitsTree je freeware stažitelný z adresy http://www.splitstree.org. Program umožňuje mimo jiné sestrojení sítí, které ukazují komplexní vztahy mezi jedinci. Jednou z nejvíce využívaných typů sítě je tzv. neighbour network. Vstupním formátem pro program je NEXUS formát, je možné ho vytvořit například v programu AFLPdat (viz výše).

Program otevřeme poklepáním na ikonu

- 
- 1. *File* → *Open*  otevřeme vstupní NEXUS soubor program zobrazí síť zobrazující vztahy mezi jedinci založenou na uncorrcted p-distances
- 2. Pokud si přejeme např. některého jedince z analýzy odstranit jednoduše na něj klikneme pravým tlačítkem myši a zvolíme *Exclude selected taxa*. Pokud chceme filtrovat počet spojnicových čar ("splits") učiníme tak v menu *Data* → *Filter Splits* → v záložce *Splits* nastavíme např. podle zobrazené distribuce vah jednotlivých splits vhodné *Weight treshold*.

## **6. BAPS (v. 6.0) – rychlé určení genetické struktury**

*Pozn. k instalaci (blíže viz web programu!): Před vlastní instalací programu je třeba nainstalovat Matlab runtime component (MCR) v7.17, dostupný také ze stránek BAPS, popř. ještě jeden Windowsový doplněk (Windows SDK a Net framework). Po instalaci všech komponent raději restartujte počítač.* 

Program BAPS (http://www.helsinki.fi/bsg/software/BAPS/) hledá takové rozdělení jedinců do K skupin (clusterů), které je na základě molekulárních dat nejlepší (nejpravděpodobnější, má největší *likelihood*). Jeho výhodou je velmi rychlá analýza (řádově minuty max. hodiny) a výsledky srovnatelné se Structure (viz níže), alespoň v případě modelu nepředpokládajícího míšení genotypů v rámci jedinců (mixture = non-admixture).

Vstupní soubor = matici můžeme vytvořit např. v Excelu a je tvořena pouze vlastními daty a posledním sloupcem, který obsahuje řadu čísel ("indices" jednotlivých jedinců). Pokud vládáme kodominantní data, musí být každý jedinec tvořen dvěma řádky

Pro AFLP data vypadá takto (textový soubor; případná chybějící data se značí -9. zde zobrazeno 6 jedinců):

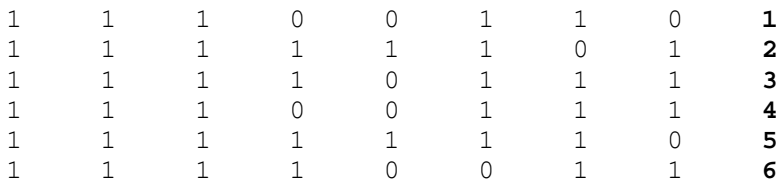

Pro mikrosatelitová data vypadá takto (textový soubor; případná chybějící data se značí -9; zde zobrazeni 2 jedinci se 4 lokusy):

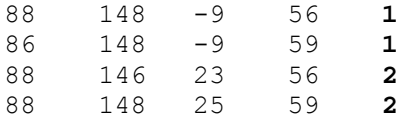

Pro následnou lepší vizualizaci je užitečné (ale ne povinné) vytvořit další dva \*.txt soubory. První obsahuje jména populací (seznam v jednom sloupci pod sebou) a druhý ta čísla ("indices") jedinců, kteří jsou v daném datovém rámci v každé populaci jako první.

- 1. BAPS spustíme poklepáním na \*.exe soubor . Po nepříjemné chvilce strávené s černou obrazovkou se objeví vlastní okno BAPSu v němž nejprve zadáme výstupní soubor, kam se nám budou ukládat výsledky. *File* → *Output file* → *Set*.
- 2. Spustime *Clustering of individuals*  $\rightarrow$  *BAPS format*  $\rightarrow$  vybereme datový soubor = matici. → Nyní můžeme nebo nemusíme zadat výše zmíněné doplňkové soubory označující rozdělení jedinců do populací. → Nepřejeme si ukládat pre-processed data.
- 3. V *Input maximum number of populations* zadáme nejvyšší počet skupin (K), do nichž bude program hledat optimální rozdělení. Pokud tedy zadáme např. 5, bude program hledat likelihood rozdělení do 2, 3, 4 a 5 skupin. Obecně je však doporučováno běhy programu (nezávislé starty analýz) opakovat a navíc je vhodné začínat prohledávat možnosti pro méně i více maximálních K. Reálné zadání tak může vypadat např. 2 2 2 2 2 2 2 2 2 2 3 3 3 3 3 3 3 3 3 3 4 4 4 4 4 4 4 4 4 4 5 5 5 5 5 5 5 5 5 5 6 6 6 6 6 6 6 6 6 6 7 7 7 7 7 7 7 7 7 7 (čísla oddělena pouze mezerou).
- 4. Po skončení analýzy se otevře okno zobrazující optimální rozdělení do optimálního počtu skupin (obrázek je možné exportovat např. do pdf). Numerické výsledky včetně

přiřazení jednotlivých jedinců do skupin nalezneme v předem definovaném výstupním souboru. Pokud poslechneme nabídku a uložíme mixture soubor (\*.mat) můžeme ho použít v následující analýze *Admixture based on mixture clustering*.

5. V některých případech se hodí podívat se pouze na předem definovaný počet skupin (např. víme, že máme v datech jen dva druhy a chceme se podívat, jací jedinci připadnou k prvnímu a jací k druhému druhu). V takovém případě před započetím analýzy nastavíme *Tools* → *Enable Fixed K Clustering*. Spustíme *Clustering of individuals* a v příslušném okně nastavíme naše preferované K a počet opakování = nezávislých běhů

#### **7. STRUCTURE – určení genetické struktury**

Program STRUCTURE hledá takové rozdělení jedinců do K skupin (clusterů), které je na základě molekulárních dat nejlepší (nejpravděpodobnější, má největší *likelihood*) a současně je toto rozdělení nalézáno i při opakovaných bězích programu. K hledání ideálního modelu je využíváno Markovových řetězců (*Markov chain*, MC), které postupně konvergují k nějakému optimálnímu řešení. Protože Markovovy řetězce se zprvu nacházejí zcela mimo ideální řešení, je potřeba stanovit počet kroků řetězce, které předchází stabilní fázi (tzv. *burn-in*, zahoření řetězce), Při běhu programu (tzv. *runu*) postupně hledáme nejlepší model pro K=1 až např. pro K=10 a navíc pro každé K třeba 10 opakování. Jednou ze zásadních otázek potom je, které K je to optimální, protože model s vyšším K mívá často i vyšší likelihood. Následující obrázek ukazuje likelihood modelu [LnP(D)] ve vztahu k vzrůstajícímu K. Vidíme, že po strmém nárůstu hodnoty likelihood od K=1 až po K=4 se křivka začíná zplošťovat. Ideální K je tedy to, kde dochází k narovnávání křivky. Metoda, která zjišťuje, kde k tomu přesně dochází, se jmenuje deltaK.

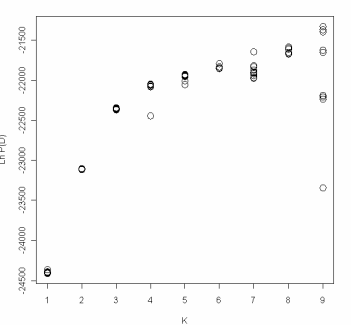

Dalším parametrem, na který je třeba se dívat je to, zda jednotlivá opakování pro dané K konvergují k podobnému řešení. Pro všechny páry řešení pro jedno K lze spočítat takzvaný Nordborgův koeficient podobnosti, který ukazuje na podobnost mezi jednotlivými *runy*. Za použitelné K lze považovat pouze to, které má tyto koeficienty vysoké. Následující obrázek ukazuje průměry a rozptyl hodnot koeficientů podobnosti pro jednotlivá K. Pro K=2 a K=3 všechny runy konvergují k jednomu řešení (koeficient podobnosti je jedna), všechna vyšší K už mají řešení hodně odlišná.

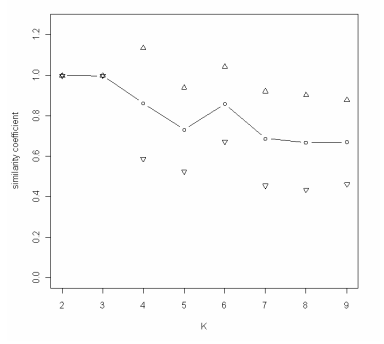

Pro dominantní data se využívá tzv. *recessive allele model* a předpokladá se, že jednotlivé lokusy nejsou korelované (nejsou ve vazbě nebo jen ve slabé – *independent allele frequencies*).

Běh programu je výpočetně velmi náročný, proto je lepší rozsáhlé datové soubory spouštět na nějakém počítačovém clusteru, kde je program Structure nainstalovaný (např. Lifeportal v Oslu, http://lifeportal.uio.no – na registraci pro přístup se pracuje). K běhu programu na tomto portálu je třeba připravit dva soubory – data a tzv. *mainparams* soubor, který obsahuje parametry analýzy.

A. AFLP data = binární matici je potřeba zformátovat takto (umí např. program AFLPdat, viz výše):

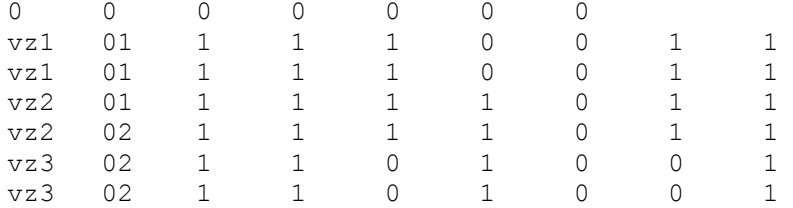

Na prvním řádku je tolik nul, kolik máme lokusů (fragmentů). Na dalších řádcích je '01' informace, které předchází označení jedince a populace. Pozor, kód populace nesmí obsahovat text, pouze celá čísla! Každý vzorek je uveden dvakrát na dvou samostatných řádcích (je diploidní).

B. Mikrosatelitová data = matici alel je potřeba zformátovat následovně:

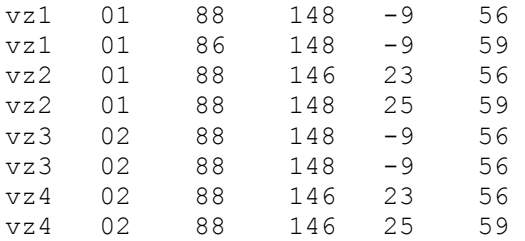

Na řádcích jsou čísly označeny kódy alel jednotlivých lokusů (v našem případě 1. lokus zahrnuje alely 86 a 88, 2 lokus alely 146 a 148 atd.), kterým předchází označení jedince a populace. Pozor, kód populace nesmí obsahovat text, pouze celá čísla! Každý vzorek je uveden dvakrát na dvou samostatných řádcích (je diploidní), všimněte si, že v případě heterozygotních lokusů/jedinců jsou alely různé.

Soubor s parametry (*mainparams*) vypadá takto (tučně vyznačená části je potřeba změnit a jsou vpravo okomentovány):

```
#define OUTFILE outfile
#define INFILE data-structure.txt
#define NUMINDS 6
#define NUMLOCI 7
#define LABEL 1 
#define RECESSIVEALLELES 1 
#define POPDATA 1 
#define POPFLAG 0 
#define PHENOTYPE 0 
#define MARKERNAMES 0 
#define MAPDISTANCES 0
```

```
název výstupního souboru 
název vstupního souboru 
počet jedinců
počet lokusů
u AFLP dat zde 1, u SSR je 0
```

```
#define ONEROWPERIND 0 
#define PHASEINFO 0 
#define PHASED 0 
#define EXTRACOLS 0 
#define MISSING -9 
#define PLOIDY 2 
#define MAXPOPS 1 
#define BURNIN 100000
#define NUMREPS 1000000
#define LINKAGE 0 
#define NOADMIX 0 
#define USEPOPINFO 0 
#define FREQSCORR 1
```
počet generací burn-in počet generací runu

## Spuštění STRUCTURE lokálně s grafickým klikacím rozhraním ("Front end")

- 1. Ikonou spustíme program a nejprve založíme nový projekt *File* → *New project*. Nastavíme adresář, vybereme náš soubor s daty (identický jako v případě spouštění přes portál). V dalším okně napíšeme počet jedinců (ne počet řádek!), lokusů a napíšeme -9 jako hodnotu pro chybějící data. V dalším okně zaškrtneme, že data obsahují *Row of recessive alleles* v případě AFLP dat nebo necháme vše nezaškrnuté v případě mikrostaelitů. Dále zaškrtneme, že naše data obsahují jak *Individual ID for each individual*, tak i *Putative population origin*... Odklepneme ostatní a zkontrolujeme, zda se matice načetla dobře.
- 2. V *Parameter set* → *New* nastavíme *Length of Burnin Period* (např. 100 000 pro AFLP nebo 10 000 pro mikrosatelity) a *Number of MCMC Reps after Burnin* (např. 1 000 000 pro AFLP nebo 100 000 pro mikrosatelity); v dalších oknech zkontrolujeme, že máme nastaven *Admixture ancestry model* a *Correlated Allele frequencies*. Pojmenujeme a uložíme. Pozn. pro mikrosatelity stačí výrazně menší počty MCMC kroků pro *burn-in* i následných replikací, protože jde o analýzu výrazně menšího počtu lokusů, zpravidla 10-30 oproti stovkám lokusů u AFLP, tj. data konvergují rychleji. Také pokud je v datech jasná stuktura, konvergují data mnohem rychleji
- 3. Vlastní soubor analýz pustíme přes *Project* → *Start a Job*. Vybereme náš právě uložený parametrový soubor a v *Set K from ... to* zadáme rozpětí počtu skupin (K), které chceme analyzovat (např. 1 a 10) a *Number of Iterations*, tedy počet nezávislých běhů pro každé K (např. také 10). Start!
- 4. Po doběhnutí analýz můžeme v tomto grafickém rozhraní snadno zobrazovat výsledky jednotlivých běhů: *File* → *Open Project* otevřeme soubor s projektem (\*.spj) a ve složce "Parameter Sets/jmenoprojektu/Results" vlevo v adresářovém stromu vybereme patřičný běh a poklepáním myší ho zobrazíme v pravém okně. V menu pravého okna zvolíme *Bar plot* → *Show*. Program však neumožňuje rychlé porovnání více běhů najednou.

## **7.A. Zpracování výsledků STRUCTURE pomocí programu Structure-sum**

Program STRUCTURE-sum je soubor funkcí spustitelných v balíku R. Umožňuje zpracovat výstupy všech *runů* a výsledky vypsat formou tabulek a obrázků. Program počítá také deltaK pro určení optimálního množství clusterů (populací) – viz výše.

Před prací s programem AFLPdat je třeba vytvořit textový soubor, který popisuje, který výstupní soubor je pro jaké K. Soubor nazveme list.txt a vypadá např. takto:

1 output f.1 1 output f.2 2 output f.3 2 output f.4 3 output f.5  $3$  output  $f.6$ …

Soubor list.txt uložíme do stejného adresáře, kam nám program Structure uložil výsledky jednotlivých runů (adresář jsme vybrali při zakládání projektu, v něm se nyní objevily podadresáře s názvem parametru a v něm podadresář "Results". V něm jsou výsledky runů,

které končí číslem a písmenem "f". Potom už můžeme spustit program <sup>1</sup>k. Pomocí *File* → *Source R code…* vyhledáme a vybereme soubor s funkcemi Structure-sum-2009.r). Pomocí *File → Change dir* ... vybereme adresář "Results" – viz výše). Dále píšeme na příkazovou řádku následující funkce:

- 1. Structure.table ("list.txt", *x*)
	- *x* je počet populací ve vstupním souboru
	- vygeneruje obrázek K vs. logaritmus likelihood modelu [LnP(D)] viz výše u programu Structure
- 2. Structure.simil ("list.txt", x)
	- vygeneruje obrázek K vs. koeficient podobnosti mezi opakováními pro dané K viz výše u programu Structure
- 3. Structure.deltaK ("list.txt", x)
	- vygeneruje čtyři obrázky, ten vpravo dole ukazuje K vs. deltaK, tj. určení optimálního počtu clusterů (K)

## **7.B. Zpracování výsledků STRUCTURE pomocí programu Distruct**

Program Distruct slouží ke grafickému znázornění pravděpodobnostního rozřazení jedinců do jednotlivých skupin (clusterů). Jeho výstupem je \*.ps soubor (postscript), který po zkonvertování do formátu PDF vytvoří známý barevný sloupcový diagram (*bar plot*) s oddělením jednotlivých populací/druhů a popisky.

Program pro svůj běh potřebuje několik vstupních souborů:

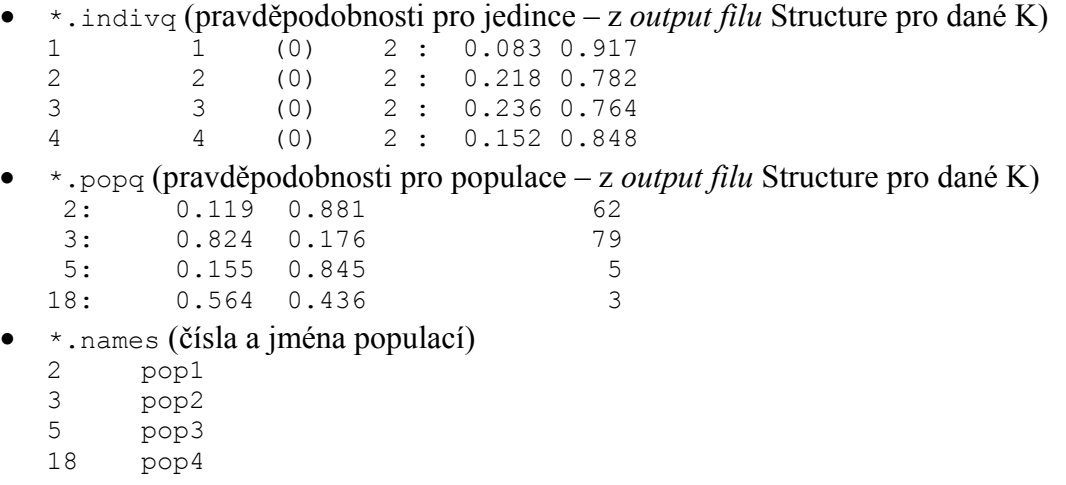

- \* . perm (názvy barev pro bar plot)
	- 1 blue
	- 2 yellow
- drawparams (parametry pro vykreslení samovysvětlující… tučně a šedě vyznačené části je třeba upravit). Pozn. název tohoto souboru není možné měnit a nesmí mít koncovku!

```
"(int)" means that this takes an integer value. 
"(B)" means that this variable is Boolean 
          (1 for True, and 0 for False) 
"(str)" means that this is a string (but not enclosed in quotes) 
        means that this is a double (a real number).
Data settings 
#define INFILE_POPQ data.popq // (str) input file of population q's 
#define INFILE_INDIVQ data.indivq // (str) input file of individual q's 
#define INFILE_LABEL_BELOW data.names // (str) input file of labels for below figure 
#define INFILE_CLUST_PERM data.perm // (str) input file of permutation of clusters to print 
                                                   // (str) name of output file
#define K 2 // (int) number of clusters 
#define NUMPOPS 4 // (int) number of pre-defined populations 
                                                    // (int) number of individuals
Main usage options 
#define PRINT_INDIVS 1 // (B) 1 if indiv q's are to be printed, 0 if only population q's 
                             1 // (B) print lines to separate populations
Figure appearance 
#define FONTHEIGHT 6 // (d) size of font<br>#define DIST_ABOVE 5 // (d) distance abot<br>#define DIST_RELOW -7 // (d) distance bele
#define DIST_ABOVE 5 // (d) distance above plot to place text 
#define DIST_BELOW -7 // (d) distance below plot to place text 
#define BOXHEIGHT 36 // (d) height of the figure 
#define INDIVWIDTH 1.5 // (d) width of an individual
```
Poté co umístíme výše uvedené do stejné složky s programem distructWindows1.1.exe, spustíme tento program a zdánlivě se nic nestane. Pokud vše proběhlo správně, ve složce přibyl soubor s koncovkou \*.ps, který je nutné překonvertovat do formátu PDF např. pomocí programů Ghostscript+GSView (http://pages.cs.wisc.edu/~ghost), případně on-line na stránce http://view.samurajdata.se/. Výsledkem může být např.:

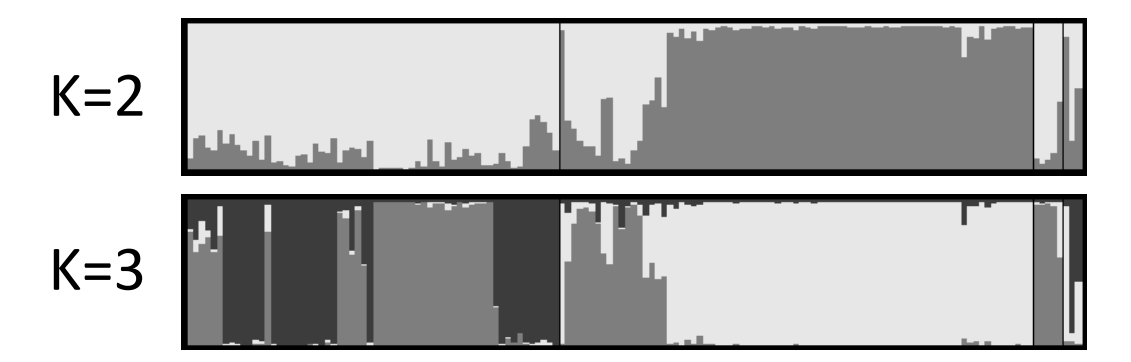